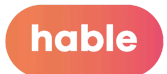

# **Das Einsteigerhandbuch für das Hable One (Android)**

Dieser Schulungsleitfaden führt Sie Schritt für Schritt durch alle Funktionen des Hable One. Zunächst wird erklärt, wie Sie das Hable One richtig einrichten und in Betrieb nehmen. Dann wird erklärt, wie Sie auf Ihrem Telefon navigieren, Texte eingeben und bearbeiten können, wie Sie durch die Verwendung verschiedener Tastenkombinationen schneller werden und schließlich, wie das Hable-Menü funktioniert.

Hier finden Sie eine Übersicht über die verschiedenen Kapitel:

- 1. [Erstmaliges](#page-1-0) Einrichten
- 2. [Bedienung](#page-4-0) des Telefons
- 3. [Tippen](#page-6-0)
- 4. Text [bearbeiten](#page-7-0)
- 5. [Abkürzungen](#page-9-0)
- 6. [Android-App-](#page-11-0)Abkürzungen
- 7. [Arbeiten](#page-13-0) mit dem Menü Hable

Sie können Ihr eigenes Tempo bestimmen, je nachdem, wie schnell oder langsam Sie sich durch das Dokument arbeiten. Anfängern empfehlen wir, sich jeden Tag etwa 15 Minuten Zeit zu nehmen, um ein Kapitel durchzuarbeiten.

Viel Spaß mit diesem Leitfaden für Einsteiger!

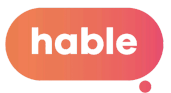

# <span id="page-1-0"></span>**1. Erstmaliges Einrichten**

In [diesem](https://www.youtube.com/watch?v=GYZCrKPYGwU) Video wird ausführlich erklärt, was der Hable One ist. Mit Hilfe dieses Einsteigerhandbuchs werden Sie den Controller schnell verwenden können. TalkBack gibt Ihnen Audio-Feedback, während Sie den Hable One verwenden. Zunächst erklären wir Ihnen, wie Sie den Hable One halten, einstellen und verwenden.

# 1.1. Was in der Box ist

In der Box finden Sie Folgendes:

- Der Hable One Controller
- USB-C-Ladekabel
- Umhängeband für Ihr Handgelenk
- Garantie- und Sicherheitsdokument

1.2. Der Hable One und das Halten des Hable One Der Hable One hat eine flache Seite und eine Seite mit Tasten. Außerdem befindet sich auf der Oberseite des Hable One ein Schieberegler. Wenn der Schieberegler nach oben zeigt und die Seite mit den Tasten von Ihnen weg zeigt, können Sie den Hable One einschalten, indem Sie den Schieberegler nach rechts schieben. An der Unterseite des Hable befindet sich ein Ladeanschluss. Dieser wird auch verwendet, wenn der Hable aktualisiert werden muss. Unten rechts am Hable One befindet sich eine Stelle zum Befestigen des Schlüsselbands, das ebenfalls im Lieferumfang enthalten ist.

Wenn Sie den Hable One verwenden, halten Sie den Controller mit beiden Händen in der Luft; legen Sie ihn nicht auf einen Tisch oder Schreibtisch. Wenn Sie ihn lieber hinlegen möchten, können Sie das tun, aber wir empfehlen Ihnen, die Tasten umzudrehen. Wie Sie das machen, erfahren Sie im Abschnitt "[Hable-Menü"](#page-13-0). Achten Sie darauf, dass der Einschaltknopf zur

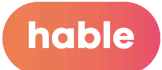

Decke zeigt. Die flache Rückseite sollte zu Ihnen zeigen, so dass die Tasten automatisch von Ihnen weg zeigen.

Halten Sie den Controller mit beiden Händen. Legen Sie dazu Ihre Hände um die kurze linke und rechte Seite des Hable One. Wenn Sie dies richtig machen, liegen Ihr Zeige-, Mittel- und Ringfinger automatisch auf den sechs Braille-Eingabetasten. Beachten Sie, dass die Tasten von Ihnen weg zeigen und Sie sie zu sich hin drücken.

Von nun an ist jede Taste durch Zahlen gekennzeichnet. Die sechs kleinen Tasten sind wie eine Braille-Zelle nummeriert. Die drei Tasten an der linken Hand sind mit eins, zwei und drei nummeriert, wobei Taste eins am nächsten zum Einschaltknopf liegt und Taste drei am weitesten entfernt ist. Die drei Tasten auf der rechten Hand sind mit vier, fünf und sechs nummeriert, wobei die vierte Taste am nächsten zum Einschaltknopf liegt und die sechste am weitesten entfernt ist.

Legen Sie den Zeigefinger der linken Hand, den Mittelfinger und den Ringfinger auf die Tasten eins, zwei und drei. Legen Sie den Zeigefinger, den Mittelfinger und den Ringfinger der rechten Hand auf die Tasten vier, fünf und sechs. Es gibt zwei längere Tasten, die die Funktionstasten sind. Auf der linken Seite Ihres linken Zeigefingers finden Sie die Taste sieben. Auf der rechten Seite des rechten Zeigefingers befindet sich die Taste acht.

### 1.3. Erstmaliges Verbinden mit dem Telefon

Stellen Sie sicher, dass TalkBack auf Ihrem Telefon aktiviert ist. Gehen Sie dazu zu den Telefoneinstellungen, dann zu Bedienungshilfen, TalkBack und aktivieren Sie TalkBack.

### Aufladen des Hable One

Wenn Sie den Hable One erhalten, können Sie ihn sofort benutzen, da er bereits ausreichend aufgeladen ist. Wenn der Akku des Hable One leer ist, können Sie ihn mit dem Kabel

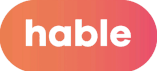

aufladen, das Sie in der Verpackung erhalten haben. Das vollständige Aufladen dauert bis zu drei Stunden. Der Ladeanschluss befindet sich an der Unterseite des Hable One. Wenn das Ladegerät angeschlossen ist, ertönen 3 kurze Vibrationen.

### **Bluetooth**

Wenn Sie das Gerät in der richtigen Position halten, schalten Sie den Hable One ein, indem Sie den Schiebeschalter ganz nach rechts schieben. Der Hable One vibriert zweimal, wenn er eingeschaltet wird. Dies zeigt an, dass das Gerät aufgeladen und einsatzbereit ist.

Der Hable One wird über Bluetooth gekoppelt. Um den Hable One mit Ihrem Smartphone zu koppeln, gehen Sie zu den Einstellungen auf Ihrem Telefon und aktivieren Sie Bluetooth. Suchen Sie in der Liste der Bluetooth-Geräte nach dem Namen des Controllers "Hable One". Sobald Sie den Gerätenamen gefunden haben, klicken Sie doppelt darauf, um die Kopplung zu starten. Wenn das Steuergerät nicht sichtbar ist, versuchen Sie, das Hable One aus- und wieder einzuschalten. Wenn die Kopplung erfolgreich war, vibriert der Hable One, um anzuzeigen, dass er verbunden ist. Der Hable One ist nun einsatzbereit.

### Korrekter Modus

Wenn sich Ihr Hable One zum ersten Mal mit Ihrem Telefon verbindet, erkennt es automatisch, ob es sich im iOS- oder Android-Modus befindet. Wenn Sie es zuvor mit einem iOS-Telefon gekoppelt haben, können Sie den Modus manuell ändern. Wie Sie dies tun, erfahren Sie im Abschnitt "[Hable-Menü"](#page-13-0) in diesem Handbuch.

### Sprache

Der Hable One kann auf mehrere Sprachen eingestellt werden. Bevor wir Ihnen den Hable One zusenden, haben wir ihn bereits auf die für Sie richtige Sprache eingestellt. Wenn Sie

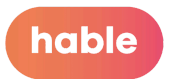

wissen möchten, wie Sie die Sprache ändern können, lesen Sie bitte den Abschnitt "

[Hable-Menü"](#page-13-0) im Benutzerhandbuch.

# <span id="page-4-0"></span>**2. Bedienung des Telefons**

Das Navigieren durch das Telefon mit dem Hable One ist leicht zu erlernen. In diesem Abschnitt erfahren Sie die Grundlagen, wie Sie sich durch Ihr Telefon bewegen. Sie können zum nächsten und vorherigen Element gehen, ein Element aktivieren, zurückgehen und eine Verknüpfung zum Startbildschirm erstellen.

Funktionen, wie sie auf dem Hable One ausgeführt werden und ein Beispiel für ihre Verwendung:

# 2.1. Zum nächsten Objekt gehen

Halten Sie 7 und drücken Sie 8

Wenn Sie sich auf dem Startbildschirm befinden und von einer App zur nächsten navigieren möchten. Sie können mit dieser Funktion auch innerhalb einer App zwischen Elementen navigieren.

# 2.2. Zum vorherigen Objekt gehen

8 halten und 7 drücken

Wenn Sie sich auf dem Startbildschirm befinden und von einer App zur vorherigen App navigieren möchten.

### **2.3. Zum nächsten Punkt gehen**

Halten Sie 7 gedrückt und drücken Sie 6 Wenn Sie sich auf dem Startbildschirm befinden und von einer App zur darunter liegenden App navigieren möchten.

# **2.4. Zu einem Element oberhalb verschieben**

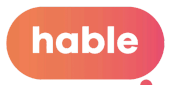

Halten Sie 6 gedrückt und drücken Sie 7

Wenn Sie sich im Startbildschirm befinden und von einer App zur darüber liegenden App navigieren möchten.

### **2.5. Zum ersten Punkt gehen**

Halten Sie 1, 2 und 3 Wenn Sie diese Taste gedrückt halten, springt das Talkback zum ersten anklickbaren Element auf dem Bildschirm.

### **2.6. Zum letzten Element springen**

Halten Sie 4, 5 und 6 gedrückt. Wenn Sie diese Taste gedrückt halten, springt das Talkback

zum ersten anklickbaren Element auf dem Bildschirm.

# 2.**7**. Aktivieren Sie ein Objekt

Drücken Sie 7 und 8

Um eine Anwendung zu öffnen, sobald der Fokus auf dem Symbol liegt.

# 2.**8**. Zum Zurückgehen

Halten 1 und 2 (entspricht dem Blindenschriftbuchstaben 'b') Wenn Sie zu der Seite zurückkehren möchten, auf der Sie zuletzt waren

# 2.**9**. Um zum Startbildschirm zu gelangen

Halten Sie 1,2 und 5 (entspricht dem Braille-Buchstaben 'h') Wenn Sie die Anwendung, in der Sie sich gerade befinden, verlassen und direkt zum Startbildschirm wechseln möchten.

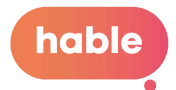

# 2.**10**. Lautstärke senken

Halten Sie 1, 2 und 6

# 2.**11**. Lautstärke erhöhen

Halten Sie 3, 4 und 5

Wenn Sie weitere Funktionen kennenlernen möchten, die Ihnen die Bedienung Ihres Telefons erleichtern, sollten Sie sich das erweiterte Benutzerhandbuch ansehen. Sollten bei der Verwendung des Hable One Probleme auftreten, können Sie in der Problemlösungsanleitung nach einer Lösung suchen.

# **3. Tippen**

Das Tippen ist eine der wichtigsten Funktionen des Hable One. Das Tippen funktioniert genauso wie bei anderen Braille-Eingabegeräten. Dieses Kapitel ist etwas kürzer, weil das Tippen auf dem Hable One leicht zu erlernen ist, besonders wenn Sie bereits mit dem Braille-Alphabet vertraut sind. Falls Sie noch nicht mit dem Braille-Alphabet vertraut sind, wird Ihnen das Hable One Braille-Handbuch helfen. Lassen Sie uns beginnen.

Funktionen und deren Ausführung auf dem Hable One:

# <span id="page-6-0"></span>3.1. Buchstaben tippen

Wie Braille - *Wenn Sie also Taste 1 drücken, schreiben Sie den Buchstaben "a". Die Tasten 1 und 2 ergeben den Buchstaben "b", die Tasten 1 und 4 ergeben "c", und so weiter.*

3.**2**. Leerzeichen Presse 8

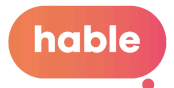

3.**3**. Rücktaste Drücken Sie 7

3.**4**. Eingabe (oder neue Zeile) 1 und 8 drücken

3.**5**. Umschalttaste Eingabetaste Drücken Sie 2 und 8

# 3.**6**. Zahlen

Drücken Sie zuerst 3,4,5,6. Dadurch wird eine Unterscheidung zwischen der Eingabe von Buchstaben und Zahlen geschaffen. Dann gibt die Taste 1 auf dem Hable One die Nummer eins. Taste 1 und 2 ergibt die Nummer zwei und so weiter. Sie werden feststellen, dass diese Tasten in der gleichen Reihenfolge wie die Buchstaben angeordnet sind. Um zur Eingabe von Buchstaben zurückzukehren, drücken Sie die Taste 8 für das Leerzeichen und fahren Sie fort.

# 3.**7**. Großbuchstaben

Drücken Sie zuerst die 4 und 6, gefolgt von dem Buchstaben, den Sie eingeben möchten. Dies funktioniert genauso wie die Umschalttaste auf Ihrer Tastatur, so dass das Zeichen nach dem Großbuchstaben automatisch ein Kleinbuchstabe ist. Beachten Sie, dass das Großbuchstabenzeichen je nach Sprache unterschiedlich sein kann. Das Drücken der Tasten 4 und 5 aktiviert die Großschreibung für das nächste Wort. Zweimaliges Drücken von 4 und 5 aktiviert die Feststelltaste und wird durch Drücken der Eingabetaste deaktiviert.

# <span id="page-7-0"></span>**4. Textbearbeitung**

Die Erleichterung der Textbearbeitung ist eine der wichtigsten Funktionen des Hable One. Mit den Grundfunktionen der Textbearbeitung können Sie durch Ihre geschriebenen Texte

hable

blättern, Zeichen oder Wörter löschen und ersetzen. Sie können auch neue Zeilen beginnen.

Funktionen, wie sie auf dem Hable One ausgeführt werden und ein Beispiel für ihre Verwendung:

# 4.1. Cursor zum nächsten Zeichen bewegen

Halten Sie 7 und drücken Sie 4 Wenn Sie möchten, dass der Cursor im Wort "Hable" vom Buchstaben "H" zum "a" springt

# 4.2. Cursor zum vorherigen Zeichen bewegen

4 halten und 7 drücken Wenn Sie möchten, dass der Cursor im Wort "Hable" vom Buchstaben "a" zum "H" springt

Bei den beiden oben genannten Funktionen ist zu beachten, dass TalkBack das Zeichen ausliest, über das der Cursor geht.

# 4.3. Rücktaste

Drücken Sie 7

# 4.4. Neue Zeile

Drücken Sie 1 und 8 (achten Sie darauf, dass Sie nur die 1 und 8 kurz drücken) Überall dort, wo Sie die Eingabetaste auf Ihrer Tastatur verwenden würden

### 4.5. Umschalttaste Eingabetaste Drücken Sie 2 und 8

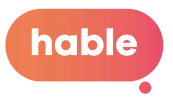

Für die Textbearbeitung gibt es ein paar Tricks, um sich die Tastenkombinationen leichter zu merken. Die gesamte Textbearbeitung erfolgt über die Taste 7 für die linke Hand und die Tasten 4, 5 und 6 für die rechte Hand. Außerdem sind alle Aktionen gespiegelt, d. h. wenn Sie wissen, wie Sie vorwärts gehen, können Sie auch herausfinden, wie Sie zurückgehen. Du kannst zum Beispiel zum nächsten Zeichen gehen, indem du die Taste 7 gedrückt hältst und einmal die Taste 4 drückst. Um ein Zeichen zurück zu gehen, halten Sie die Taste 4 gedrückt und drücken Sie einmal die Taste 7.

# <span id="page-9-0"></span>**5. Abkürzungen**

Das Hable One verwendet mehrere Tastenkombinationen, um schnell durch das Telefon zu navigieren. Die meisten dieser Tastenkombinationen sind mit ein paar Tricks leicht zu merken. Wir empfehlen Ihnen, beim Lesen dieses Kapitels die Tastenkombinationen zu verwenden. Einige dieser Tastenkombinationen haben Sie vielleicht schon in früheren Kapiteln gelernt, aber es ist hilfreich, sie zu wiederholen. Fangen wir an!

Funktionen, wie sie auf dem Hable One ausgeführt werden und ein Beispiel für ihre Verwendung:

# 5.1. Lesen pausieren

Halten 1

Wenn Sie möchten, dass TalkBack das Lesen eines Textes beendet. Wenn Sie 1 erneut gedrückt halten, beginnt TalkBack wieder mit dem Lesen.

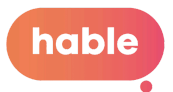

# 5.2. Menü TalkBack öffnen

### Halten 2 und 4

Weitere Informationen über das TalkBack-Menü und seinen Inhalt finden Sie [hier.](https://support.google.com/accessibility/android/answer/6007066?hl=nl)

### **5.3. Mitteilungszentrale**

Halten Sie 1,3,4 und 5 (entspricht dem Braille-Buchstaben 'n') Wenn Sie sich einen Überblick über die eingegangenen Nachrichten verschaffen wollen, ohne sie zu öffnen.

# 5.4. Statusleiste

Halten Sie 2,3 und 4 (entspricht dem Braille-Buchstaben 's') Wenn Sie einen schnellen Überblick über die Uhrzeit, den WiFi-Status usw. haben möchten.

Diese Funktion wechselt zwischen der Statusleiste, dem Hauptbildschirm und der Navigationsleiste auf Ihrem Bildschirm.

# 5.5. An den oberen Rand des Bildschirms navigieren

### Halten Sie 1, 2 und 3

Navigiert zum ersten anklickbaren Element auf dem Bildschirm

# 5.6. Zum unteren Rand des Bildschirms bewegen

Halten Sie 4, 5 und 6

Navigiert zum letzten anklickbaren Element auf dem Bildschirm

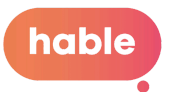

# 5.7. Zum Zurückgehen

1 und 2 halten (entspricht dem Blindenschriftbuchstaben 'b') Wenn Sie zu der Seite zurückkehren möchten, auf der Sie zuletzt waren

# 5.8. Medien stumm schalten

1,3 und 4 gedrückt halten (zum erneuten Einschalten erneut drücken)

# 5.9. Aktivieren von Google Assistant

Halten Sie 1, 4 und 5 (entspricht dem Braille-Buchstaben 'd') So öffnen Sie eine App per Sprachbefehl.

# 5.10. TalkBack ein- und ausschalten

Halten Sie 1, 2, 3 und 8 gedrückt (halten Sie erneut, um TalkBack wieder einzuschalten)

# <span id="page-11-0"></span>**6. Android Menü App Öffner**

Mit der Funktion Android-Menü-App-Öffner können Sie schnell zu bestimmten Apps auf Ihrem Telefon navigieren. Für alle diese Verknüpfungen müssen Sie zunächst den Android-Menü-App-Öffner starten, indem Sie die Taste 3 drücken und gedrückt halten. Wenn nach der Verwendung der Android-Menü-App-Öffnerfunktion Probleme auftreten, versuchen Sie, die Taste 3 erneut gedrückt zu halten, um die Android-Menü-App-Öffnerfunktion zu deaktivieren. Weitere Informationen zur Problemlösung finden Sie in der Problemlösungsanleitung.

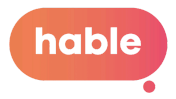

# 6.1. Taschenrechner öffnen

Halten 1

# 6.2. Browser öffnen

Halten 1 und 2

# 6.3. Kalender öffnen

Halten 1, 2 und 3

# 6.4. Kontakte öffnen

Halten 1 und 4

# 6.5. Mail öffnen

Halten 1 und 5

# 6.6. Karten öffnen

Halten 1, 3 und 4

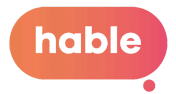

# 6.7. Musik öffnen

Halten 1, 2, 3, 4

# 6.8. SMS schreiben

Halten 2, 3 und 4

# <span id="page-13-0"></span>**7. Hable-Menü**

Im Hable-Menü können Sie die Geräteeinstellungen ändern, das Tastenlayout ändern oder den Batteriestatus überprüfen. Bitte beachten Sie, dass Sie jedes Mal, wenn Sie das Hable-Menü öffnen und eine Aktion durchführen, das Hable-Menü automatisch verlassen. Wenn Sie also eine neue Aktion durchführen möchten, müssen Sie zunächst die Tasten 1 bis 6 erneut gedrückt halten.

# 7.1. Öffnen Sie das Menü Hable

Halten Sie 1,2,3,4,5 und 6

Alle folgenden Funktionen funktionieren nur, wenn Sie das Hable-Menü aufgerufen haben

# 7.2. Austauschen von Tasten:

Halten Sie 1,3,4,6 (entspricht dem Braille-Buchstaben "x"). Dadurch wird Taste 1 zu Taste 3 und Taste 4 zu Taste 6.

# 7.3. Betriebssystem als Android einstellen

Halten Sie 1 (Sie spüren 3 Vibrationen)

Wenn Ihr Hable One zuvor mit einem iOS-Gerät verbunden war und Sie ihn mit einem Android-Gerät verwenden möchten, muss diese Funktion ausgeführt werden.

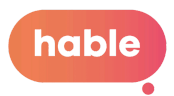

# 7.4. Betriebssystem als iOS einstellen

Halten Sie 2 (Sie spüren 2 Vibrationen)

Wenn Ihr Hable One zuvor mit einem Android-Gerät verbunden war und Sie es mit einem iOS-Gerät verwenden möchten, muss diese Funktion ausgeführt werden.

# 7.5. Alle Bluetooth-Bindungen entfernen

Halten Sie 1,2,3 und 5 (entspricht dem Braille-Buchstaben "r"). Ihr Hable One kann mit bis zu 5 Geräten auf einmal verbunden werden. Führen Sie diese Tastenkombination aus, um alle vorherigen Verbindungen vom Hable One zu entfernen.

# 7.6. Batteriestatus des Hable One

Halten Sie 3 und 6

- 3 Vibrationen: Hoher Batteriestand.
- 2 Vibrationen: Mittlerer Batteriestand.
- 1 Vibration: Niedriger Batteriestand.
- Keine Vibration bedeutet, dass der Hable One leer ist und wieder aufgeladen werden muss.

# 7.7. Haltezeit

Es ist auch möglich, die "Haltezeit" einzustellen. Das bedeutet, dass Sie einstellen können, wie lange Sie Tasten drücken müssen, bevor es funktioniert. Zum Beispiel, wie lange Sie das "h" von Home drücken müssen, bevor es zum Startbildschirm geht. Diese Funktion hat vier Modi, die durch die Anzahl der Vibrationen angezeigt werden. 1 Vibration ist die kürzeste Zeit und 4 Vibrationen die längste.

### Legen Sie die Dauer der "Vorhaltezeit" fest

Halten Sie 1, 2 und 3 (Diese Tastenkombinationen entsprechen dem Braille-Buchstaben "s" für "Set")

4 Vibrationen bedeuten, dass Sie die Tasten am längsten gedrückt halten müssen, eine Vibration bedeutet die kürzeste.

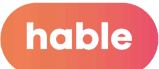

Dies kann für die schnelleren Hable One-Benutzer interessant sein und Ihre Geschwindigkeit erhöhen.

### 7.8. Spracheinstellungen

Denken Sie daran, das Menü Hable zu öffnen, bevor Sie die Sprache ändern.

### Setzen Sie die Sprache auf Niederländisch

Halten Sie 1, 4 und 5 (diese Tastenkombinationen entsprechen dem Blindenschriftbuchstaben "d" für "Niederländisch")

### Setzen Sie die Sprache auf Flämisch (Belgien)

Halten Sie 1 und 2 (diese Tastenkombinationen entsprechen dem Braille-Buchstaben "b" für "Belgien")

### Stellen Sie die Sprache auf Englisch (UEB)

Halten Sie 1 und 5 (diese Tastenkombinationen entsprechen dem Braille-Buchstaben "e" für "Englisch")

### Setzen Sie die Sprache auf Französisch

Halten Sie 1, 2 und 4 (diese Tastenkombinationen entsprechen dem Blindenschriftbuchstaben "f" für "Französisch")

### Setzen Sie die Sprache auf Spanisch

Halten Sie die Tasten 2, 3 und 4 gedrückt (diese Tastenkombinationen entsprechen dem Braille-Buchstaben "S" für "Spanisch")

### Setzen Sie die Sprache auf Dänisch

Halten Sie die Tasten 1, 3, 4 und 5 gedrückt (diese Tastenkombinationen entsprechen dem Braille-Buchstaben "N")

Dies ist das Ende des Leitfadens für Einsteiger. Zu Ihrer Erleichterung haben wir weitere wichtige Informationen hinzugefügt. Auf der nächsten Seite beginnt die Anleitung zu

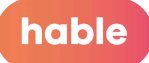

den Funktionen. Hier finden Sie alle Funktionen des Hable One.

Wenn Sie das Gefühl haben, dass Sie weitere Hilfe benötigen, kontaktieren Sie uns unter support@iamhable.com.

Im Namen des gesamten Hable-Teams wünschen wir Ihnen viel Erfolg mit Ihrem Hable One!

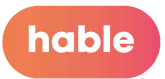

# Hable One Funktionshandbuch Android

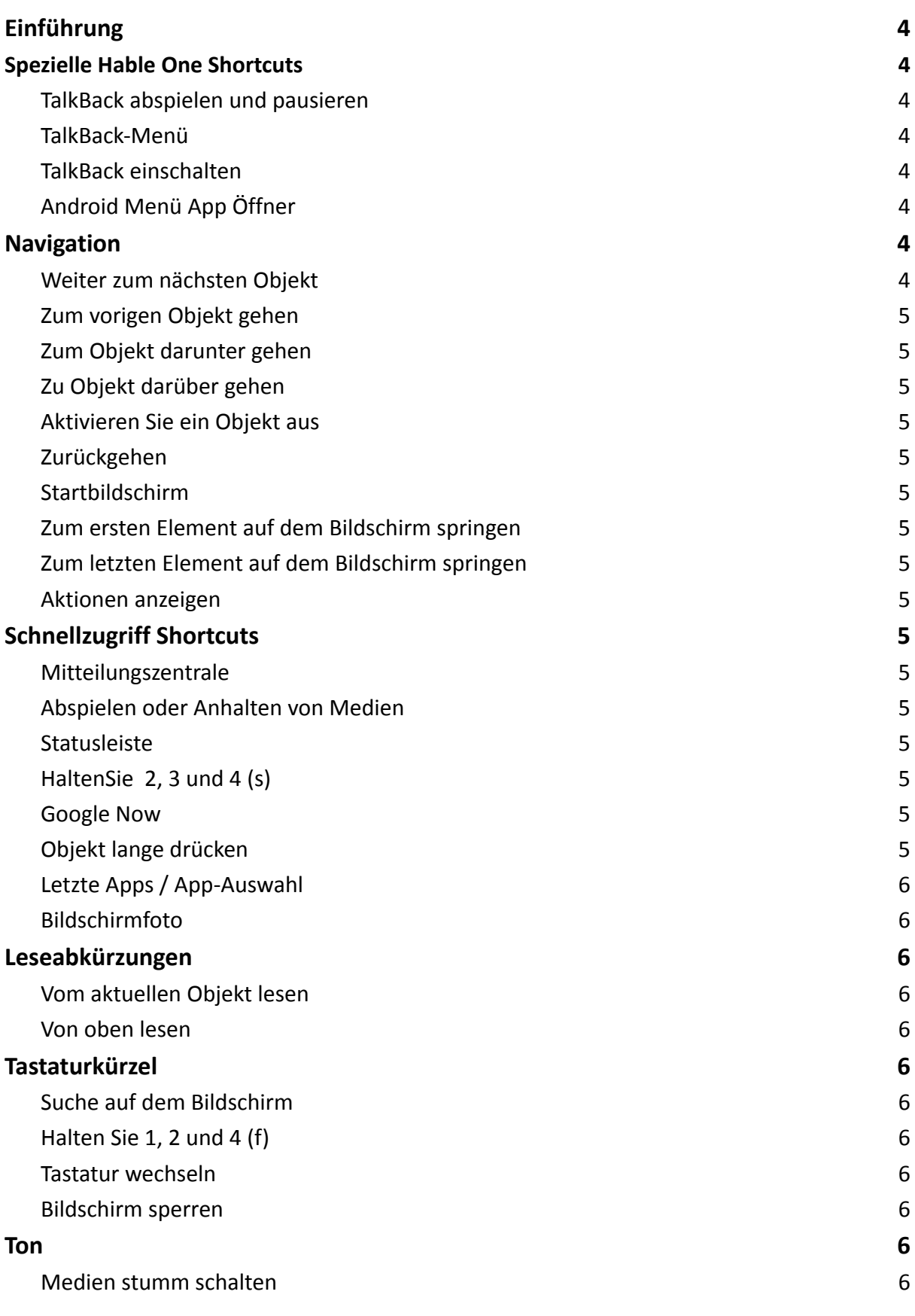

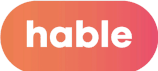

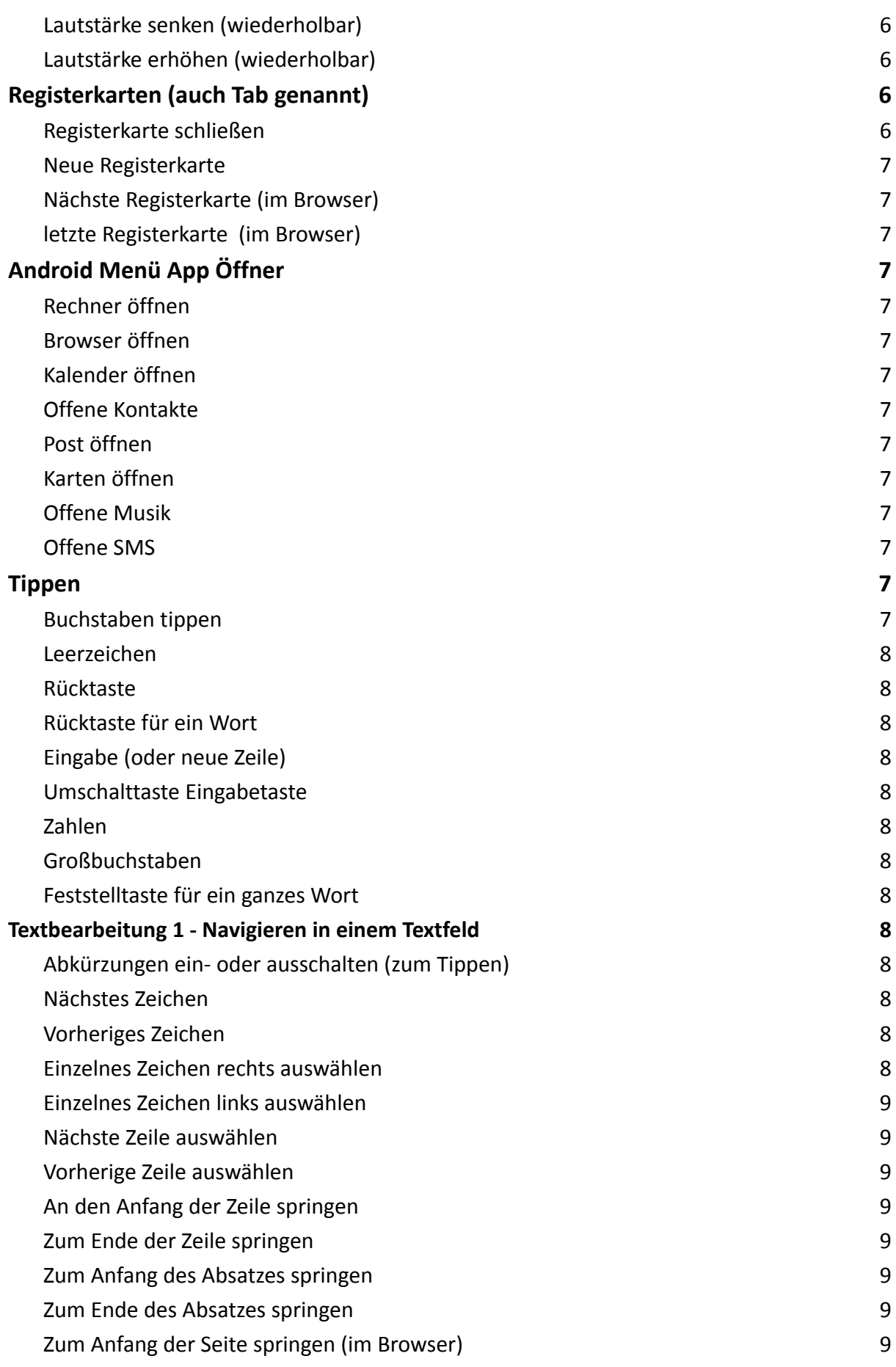

# hable

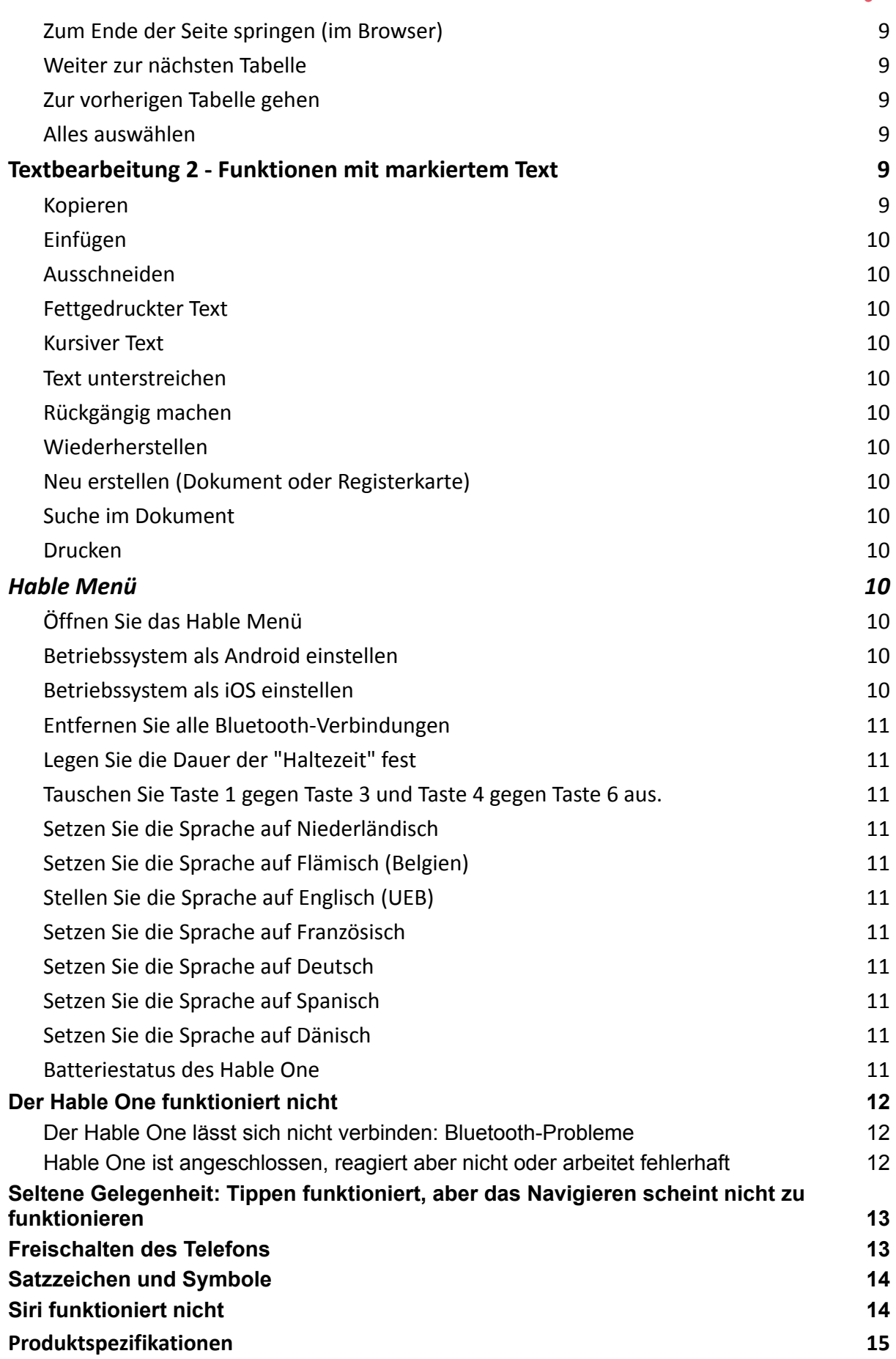

hable

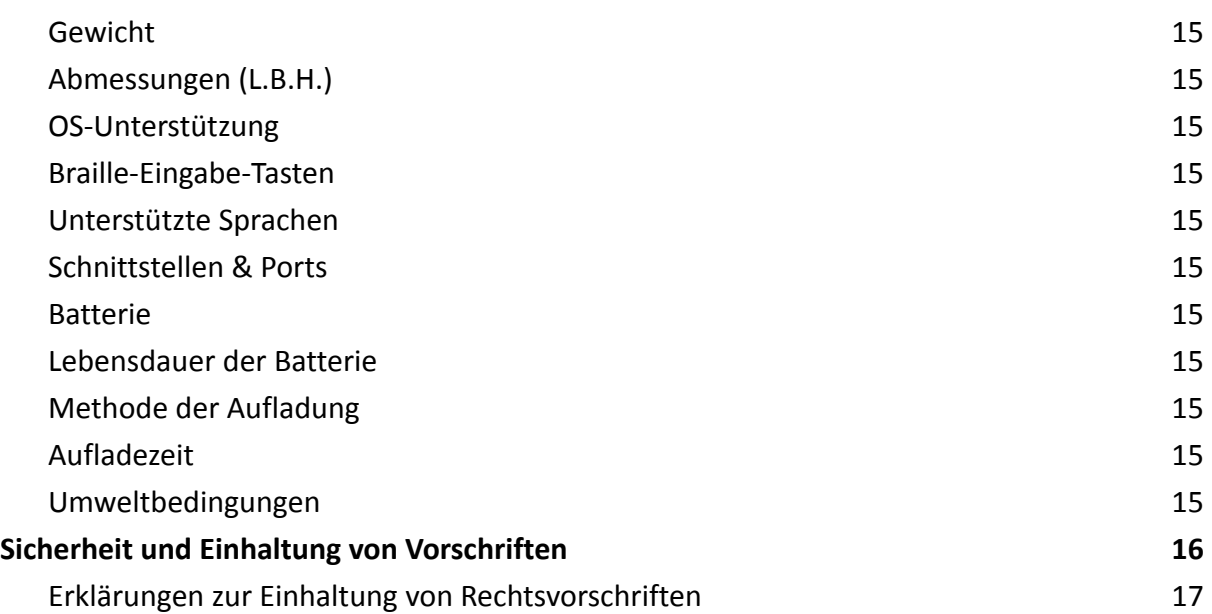

### <span id="page-20-0"></span>Einführung

Dies ist ein kurzer Überblick über alle Funktionen, die das Hable One ausführen kann. Ausführlichere Erklärungen zu den Funktionen finden Sie in den Trainingshandbüchern. Sie können durch die Überschriften navigieren, um genau das zu finden, wonach Sie suchen, oder benutzen Sie Strg+f.

### <span id="page-20-1"></span>Spezielle Hable One Shortcuts

<span id="page-20-2"></span>TalkBack abspielen und pausieren Halten Sie 1

<span id="page-20-3"></span>TalkBack-Menü Halten Sie 2 und 4

### <span id="page-20-4"></span>TalkBack einschalten

Halten Sie 1, 2, 3 und 8 Halten Sie die Tasten erneut gedrückt, um TalkBack wieder auszuschalten.

<span id="page-20-5"></span>Android Menü App Öffner Halten Sie 3

### <span id="page-20-6"></span>Navigation

<span id="page-20-7"></span>Weiter zum nächsten Objekt Halten Sie 7 und drücken Sie 8

<span id="page-20-8"></span>Zum vorigen Objekt gehen 8 halten und 7 drücken

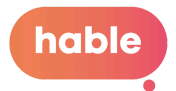

#### <span id="page-21-0"></span>Zum Objekt darunter gehen

Halten Sie 7 und drücken Sie dann 6.

<span id="page-21-1"></span>Zu Objekt darüber gehen Halten Sie 6, dann drücken Sie 7

<span id="page-21-2"></span>Aktivieren Sie ein Objekt aus Drücken Sie 7 und 8

<span id="page-21-3"></span>**Zurückgehen** Halten Sie 1 und 2 (b)

<span id="page-21-4"></span>Startbildschirm Halten Sie 1, 2 und 5 (h)

<span id="page-21-5"></span>Zum ersten Element auf dem Bildschirm springen Halten Sie 1, 2 und 3

<span id="page-21-6"></span>Zum letzten Element auf dem Bildschirm springen Halten Sie 4, 5 und 6

<span id="page-21-7"></span>Aktionen anzeigen Halten Sie 1 und 6

### <span id="page-21-8"></span>Schnellzugriff Shortcuts

<span id="page-21-9"></span>Mitteilungszentrale Halten Sie 1, 3, 4 und 5 (n)

### <span id="page-21-10"></span>Abspielen oder Anhalten von Medien

<span id="page-21-12"></span><span id="page-21-11"></span>Halten Sie 1, 2, 3 und 4 (p) Statusleiste HaltenSie 2, 3 und 4 (s)

<span id="page-21-13"></span>Google Now Halten Sie 1, 4 und 5

<span id="page-21-14"></span>Objekt lange drücken Halten Sie 3 und 8

### <span id="page-21-15"></span>Letzte Apps / App-Auswahl

Halten Sie 2 und 3 Um die letzten Anwendungen zu schließen, können Sie mit zwei Fingern nach oben wischen.

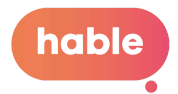

<span id="page-22-0"></span>Bildschirmfoto Halten Sie 3 und 6

### <span id="page-22-1"></span>Leseabkürzungen

<span id="page-22-2"></span>Vom aktuellen Objekt lesen Halten Sie 1, 2, 3 und 5 (r)

<span id="page-22-3"></span>Von oben lesen Halten Sie 2, 4, 5 und 6

### <span id="page-22-4"></span>Tastaturkürzel

<span id="page-22-6"></span><span id="page-22-5"></span>Suche auf dem Bildschirm Halten Sie 1, 2 und 4 (f)

<span id="page-22-7"></span>Tastatur wechseln Halten Sie 1, 5 und 6

<span id="page-22-8"></span>Bildschirm sperren Halten Sie 2 und 5

### <span id="page-22-9"></span>Ton

<span id="page-22-10"></span>Medien stumm schalten Halten Sie 1, 3 und 4

<span id="page-22-11"></span>Lautstärke senken (wiederholbar) Halten Sie 1, 2 und 6

<span id="page-22-12"></span>Lautstärke erhöhen (wiederholbar) Halten Sie 3, 4 und 5

### <span id="page-22-13"></span>Registerkarten (auch Tab genannt)

<span id="page-22-14"></span>Registerkarte schließen Halten Sie 2, 3 und 5

<span id="page-22-15"></span>Neue Registerkarte Halten Sie 2, 5 und 6

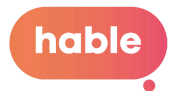

<span id="page-23-0"></span>Nächste Registerkarte (im Browser) Halten Sie 2, 3, 4 und 5

<span id="page-23-1"></span>letzte Registerkarte (im Browser) Halten Sie 1, 2, 5 und 6

### <span id="page-23-2"></span>Android Menü App Öffner

Für alle diese Verknüpfungen müssen Sie zunächst die App-Kategorie Opener starten, indem Sie die Taste 3 gedrückt halten.

<span id="page-23-3"></span>Rechner öffnen Halten Sie 1

<span id="page-23-4"></span>Browser öffnen 1 und 2 halten

<span id="page-23-5"></span>Kalender öffnen 1, 2 und 3 halten

<span id="page-23-6"></span>Offene Kontakte 1 und 4 halten

<span id="page-23-7"></span>Post öffnen 1 und 5 halten

<span id="page-23-8"></span>Karten öffnen 1, 3 und 4 halten

<span id="page-23-9"></span>Offene Musik 1, 2, 3, 4 halten

<span id="page-23-10"></span>Offene SMS 2, 3 und 4 halten

### <span id="page-23-11"></span>Tippen

<span id="page-23-12"></span>Buchstaben tippen Die Buchstaben entsprechen dem Braille-Alphabet

<span id="page-23-13"></span>Leerzeichen Drücken Sie 8

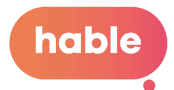

<span id="page-24-0"></span>Rücktaste Drücken Sie 7

<span id="page-24-1"></span>Rücktaste für ein Wort Drücken Sie 5 und 7

<span id="page-24-2"></span>Eingabe (oder neue Zeile) 1 und 8 drücken

<span id="page-24-3"></span>Umschalttaste Eingabetaste Drücken Sie 2 und 8

#### <span id="page-24-4"></span>Zahlen

Drücken Sie zuerst 3,4,5,6, um die Zahlen zu aktivieren. Die Zahlen entsprechen der Blindenschrift. Um zur Eingabe von Buchstaben zurückzukehren, drücken Sie die Taste 8 für die Leertaste und fahren Sie fort.

#### <span id="page-24-5"></span>Großbuchstaben

Drücken Sie zunächst die Tasten 4 und 6, gefolgt von dem Buchstaben, den Sie eingeben möchten. Der darauf folgende Buchstabe wird automatisch wieder klein geschrieben.

#### <span id="page-24-6"></span>Feststelltaste für ein ganzes Wort

Drücken Sie zuerst 4 und 5, gefolgt von dem Wort, das Sie mit Feststelltaste eingeben möchten. Die Feststelltaste wird nach einem Leerzeichen automatisch deaktiviert.

### <span id="page-24-7"></span>Textbearbeitung 1 - Navigieren in einem Textfeld

<span id="page-24-8"></span>Abkürzungen ein- oder ausschalten (zum Tippen)

Halten Sie 1, 2, 4 und 5 (g)

<span id="page-24-9"></span>Nächstes Zeichen Halten Sie 7 und drücken Sie 4

<span id="page-24-10"></span>Vorheriges Zeichen 4 halten und 7 drücken

<span id="page-24-11"></span>Einzelnes Zeichen rechts auswählen Halten Sie 7 und drücken Sie 4 und 5

<span id="page-24-12"></span>Einzelnes Zeichen links auswählen 4 und 5 gedrückt halten und 7 drücken

<span id="page-24-13"></span>Nächste Zeile auswählen Halten Sie 7 und drücken Sie 5 und 6

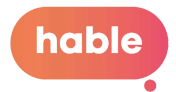

<span id="page-25-0"></span>Vorherige Zeile auswählen 5 und 6 gedrückt halten und 7 drücken

<span id="page-25-1"></span>An den Anfang der Zeile springen Halten SIe 1, 4, 5 und 6

<span id="page-25-2"></span>Zum Ende der Zeile springen Halten Sie 3, 4, 5 und 6

<span id="page-25-3"></span>Zum Anfang des Absatzes springen Halten Sie 1, 2 und 3

<span id="page-25-4"></span>Zum Ende des Absatzes springen Halten Sie 4, 5 und 6

<span id="page-25-5"></span>Zum Anfang der Seite springen (im Browser) Halten Sie 2, 3 und 6

<span id="page-25-6"></span>Zum Ende der Seite springen (im Browser) Halten Sie 3, 5 und 6

<span id="page-25-7"></span>Weiter zur nächsten Tabelle Drücken Sie 2, 3, 4, 5 und 8

<span id="page-25-8"></span>Zur vorherigen Tabelle gehen Drücken Sie 2, 3, 4, 5 und 7

<span id="page-25-9"></span>Alles auswählen Halten Sie 2, 3, 5 und 6

### <span id="page-25-10"></span>Textbearbeitung 2 - Funktionen mit markiertem Text

<span id="page-25-11"></span>Kopieren Halten Sie 1 und 4 (c)

<span id="page-25-12"></span>Einfügen Halten Sie 1, 2, 3 und 6 (v)

<span id="page-25-13"></span>Ausschneiden Halten Sie 1, 3, 4 und 6 (x)

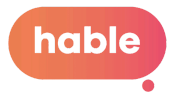

<span id="page-26-0"></span>Fettgedruckter Text Halten Sie 1, 2 und 8

<span id="page-26-1"></span>Kursiver Text Halten Sie 1, 3 und 8

<span id="page-26-2"></span>Text unterstreichen Halten Sie 2, 3 und 8

<span id="page-26-3"></span>Rückgängig machen Halten Sie 1, 3, 5 und 6 (z)

<span id="page-26-4"></span>Wiederherstellen Halten Sie 1, 3, 4, 5 und 6 (y)

<span id="page-26-5"></span>Neu erstellen (Dokument oder Registerkarte) Halten Sie 2, 3, 4, 5 und 6

<span id="page-26-6"></span>Suche im Dokument Halten Sie 1, 2, 4, 5 und 6

<span id="page-26-7"></span>Drucken Halten Sie 1, 2, 3, 4 und 8

### <span id="page-26-8"></span>Hable Menü

<span id="page-26-9"></span>Öffnen Sie das Hable Menü Halten Sie 1, 2, 3, 4, 5 und 6 Alle folgenden Funktionen funktionieren nur, wenn Sie das Hable-Menü aufrufen. Nachdem eine Funktion ausgeführt wurde, verlassen Sie automatisch das Hable-Menü.

<span id="page-26-10"></span>Betriebssystem als Android einstellen Halten Sie 1 (Sie spüren 3 Vibrationen)

<span id="page-26-11"></span>Betriebssystem als iOS einstellen Halten Sie 2 (Sie spüren 2 Vibrationen)

<span id="page-26-12"></span>Entfernen Sie alle Bluetooth-Verbindungen Halten Sie 1, 2, 3 und 5 (r)

<span id="page-26-13"></span>Legen Sie die Dauer der "Haltezeit" fest

Halten Sie 1, 2 und 3 (l) 4 Vibrationen bedeuten, dass Sie die Tasten am längsten gedrückt halten müssen, eine Vibration bedeutet die kürzeste Haltezeit.

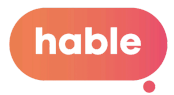

<span id="page-27-0"></span>Tauschen Sie Taste 1 gegen Taste 3 und Taste 4 gegen Taste 6 aus. Halten Sie 1, 3, 4 und 6 (x)

<span id="page-27-1"></span>Setzen Sie die Sprache auf Niederländisch Halten Sie 1, 4 und 5 (d)

<span id="page-27-2"></span>Setzen Sie die Sprache auf Flämisch (Belgien) Halten Sie 1 und 2 (b)

<span id="page-27-3"></span>Stellen Sie die Sprache auf Englisch (UEB) Halten Sie 1 und 5 (e)

<span id="page-27-4"></span>Setzen Sie die Sprache auf Französisch Halten Sie 1, 2 und 4 (f)

<span id="page-27-5"></span>Setzen Sie die Sprache auf Deutsch Halten Sie 1, 2, 4 und 5 (g)

<span id="page-27-6"></span>Setzen Sie die Sprache auf Spanisch Halten Sie 2, 3 und 4 (s)

<span id="page-27-7"></span>Setzen Sie die Sprache auf Dänisch Halten Sie 1, 3, 4 und 5 (n)

<span id="page-27-8"></span>Batteriestatus des Hable One

Halten Sie 3 und 6

- 3 Vibrationen: Hoher Batteriestand.
- 2 Vibrationen: Mittlerer Batteriestand.
- 1 Vibration: Niedriger Batteriestand.

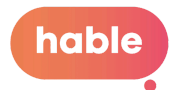

# Hable One - Leitfaden zur Problemlösung

Hallo, Sie sind wahrscheinlich hier, weil etwas mit Ihrem Hable One nicht funktioniert. Bevor Sie sich mit spezifischen Fragen beschäftigen, sollten Sie sicherstellen, dass Ihr Hable One richtig eingestellt ist. Die allermeisten Probleme lassen sich mit den folgenden Schritten beheben.

### Der Hable One funktioniert nicht

Stellen Sie zunächst sicher, dass der Hable One aufgeladen ist. Wenn Sie den Schieberegler einschalten, sollte der Hable One eine Vibration abgeben. Wenn dies nicht der Fall ist, laden Sie den Hable One mit dem USB-C-Ladegerät auf, welches in der Verpackung enthalten ist.

### Der Hable One lässt sich nicht verbinden: Bluetooth-Probleme

Option 1: Stellen Sie sicher, dass der Hable One eingeschaltet und nicht mit einem anderen Gerät verbunden ist. Sie wissen, dass der Hable One mit einem Gerät verbunden ist, wenn er nach dem Einschalten eine zweite Vibration abgibt. Nur bei dem Smartphone/Tablet, mit dem Sie eine Verbindung herstellen möchten, sollte Bluetooth eingeschaltet sein.

Option 2: Dieser Schritt ist nur erforderlich, wenn Sie sicher sind, dass der Hable nicht mit anderen Geräten verbunden ist. Der Hable wird nur einmal vibrieren. Vergewissern Sie sich, dass Sie im Abschnitt "Andere Geräte" des Bluetooth-Menüs nach dem Hable One suchen. Wenn der Hable One nicht angezeigt wird, schalten Sie das Bluetooth des Handys und den Hable One aus und wieder ein.

### <span id="page-28-0"></span>Hable One ist angeschlossen, reagiert aber nicht oder arbeitet fehlerhaft

Option 1: Stellen Sie sicher, dass Ihr Hable One auf das richtige Betriebssystem eingestellt ist. Wenn Sie mit einem iPhone oder iPad verbunden sind, stellen Sie den Hable One auf den iOS-Modus ein. Sie können dies tun, indem Sie das Hable-Menü aufrufen. Rufen Sie das Hable-Menü auf, indem Sie die Tasten 1 bis 6 gedrückt halten, bis Sie eine Vibration spüren. Halten Sie anschließend die Taste 2 gedrückt, bis Sie 2 Vibrationen spüren. Wenn Sie mit einem Android-Handy oder -Tablet verbunden sind, schalten Sie den Hable One in den Android-Modus. Rufen Sie zunächst wieder das Hable-Menü auf. Halten Sie dann die Taste 1 gedrückt, Sie werden 3 Vibrationen spüren.

Option 2: Stellen Sie sicher, dass Ihr Hable One auf die richtige Sprache eingestellt ist. Öffnen Sie zunächst das Hable-Menü (halten Sie die Tasten 1 bis 6 gedrückt, bis Sie eine Vibration spüren). Stellen Sie dann die richtige Sprache ein:

- *a.* Halten Sie 'e' (Tasten 1 und 5) für Englisch.
- *b.* Halten Sie 'd' (Tasten 1, 4 und 5) für Niederländisch.
- *c.* Halten Sie 'b' (Tasten 1 und 2) für Belgien gedrückt.
- *d.* Halten Sie 'f' (Tasten 1, 2 und 4) für Französisch.

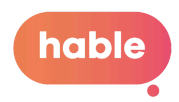

- *e.* Halten Sie 'g' (Tasten 1,2,4 und 5) für Deutsch.
- f. Halten Sie 'p' (Tasten 1,2,3 und 4) für Spanisch.

Option 3: Sie können die Braille-Tasten umdrehen. Dadurch werden die Tasten 1 und 3 sowie die Tasten 4 und 6 umgeschaltet. Stellen Sie sicher, dass Ihre Tasten auf Ihre bevorzugte Arbeitsweise mit dem Hable kalibriert sind. Um die Tasten umzuschalten, rufen Sie zunächst das Hable-Menü auf. Halten Sie dann das "x" (Taste 1, 3, 4 und 6) gedrückt. Wenn Sie zurückschalten möchten, wiederholen Sie diesen Vorgang einfach.

Option 4: Wenn Sie den Hable One verwenden, um VoiceOver zu nutzen, sollten Sie sicherstellen, dass die Schnellnavigation aktiviert ist. Sie aktivieren die Schnellnavigation, indem Sie die Tasten 3, 4 und 6 gedrückt halten. Jedes Mal, wenn Sie ein Textfeld betreten, wird die Schnellnavigation automatisch deaktiviert, damit Sie Textbearbeitungsfunktionen ausführen können. Wenn Sie ein Textfeld verlassen, wird die Schnellnavigation automatisch wieder eingeschaltet. Wenn Sie jedoch Navigationsfunktionen innerhalb eines Bearbeitungsfeldes verwenden möchten, können Sie dies direkt tun, indem Sie die Schnellnavigation aktivieren.

Möglichkeit 5: Sie versuchen, sich mit dem falschen Hable One zu verbinden. Es könnte sein, dass Sie ein Demo-Gerät hatten oder den Hable One von jemand anderem ausprobiert haben. Wenn Sie eine Verbindung zu einem anderen Hable One hergestellt haben, wird dieser Hable One in "Meine Geräte" gespeichert. Um sicherzustellen, dass Sie sich mit dem richtigen Hable One verbinden, entfernen Sie alle Hable Ones aus "Meine Geräte". Nach dem Entfernen wird der einzige Hable One, der verfügbar ist (der richtige), in "Andere Geräte" angezeigt.

Schließlich kann das Hable One über Bluetooth mit jedem Gerät verbunden werden. Das bedeutet jedoch nicht, dass die Navigation mit *jedem* Gerät funktioniert. Sie können zum Beispiel mit dem Hable One auf Ihrem PC tippen, aber Sie können nicht mit Ihrem Bildschirmlesegerät navigieren.

### <span id="page-29-0"></span>Seltene Gelegenheit: Tippen funktioniert, aber das Navigieren scheint nicht zu funktionieren

In seltenen Fällen kann es vorkommen, dass Ihr Hable One nicht auf die Funktionstasten 7 und 8 reagiert, aber auf das Tippen reagiert. Wenn dies der Fall ist, kann es sein, dass die Einstellungen Ihrer externen Tastatur falsch sind. Um sicherzustellen, dass diese Einstellungen richtig sind, gehen Sie zu Einstellungen  $\rightarrow$  Bedienungshilfen  $\rightarrow$  VoiceOver →Eingeben→Sondertasten, und überprüfen Sie, ob sowohl die Feststelltaste als auch die Steuerung + Option aktiviert sind. Wenn nicht, könnte das Problem dadurch behoben werden.

### Freischalten des Telefons

Das Entsperren des Telefons mit dem Hable One funktioniert nur durch Eingabe des Passcodes. Finger-Touch oder Face ID funktionieren nicht ohne das Telefon. Sie können Ihr Telefon entsperren, indem Sie eine beliebige Taste auf dem Hable One drücken. Als nächstes

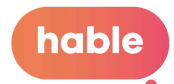

müssen Sie zu dem Feld navigieren, in das Sie Ihren Code eingeben können. Bei einigen Handys müssen Sie zunächst das "h" gedrückt halten (Tasten 1, 2 und 5). Navigieren Sie dann zu dem Feld, in das Sie Ihren Code eingeben können. Verwenden Sie dazu die Tasten 7 und 8. Sobald Sie sich im richtigen Feld befinden, geben Sie dieses Feld ein, indem Sie gleichzeitig die Tasten 7 und 8 drücken. Geben Sie anschließend Ihren Code ein, wobei Sie darauf achten müssen, dass Sie zuerst das Zahlenzeichen in Blindenschrift eingeben.

### <span id="page-30-0"></span>Satzzeichen und Symbole

In der Anleitung finden Sie eine komplette Übersicht über alle Satzzeichen und wie Sie diese mit dem Hable One schreiben. Die Anleitung dazu finden Sie hier.

### <span id="page-30-1"></span>Siri funktioniert nicht

Wenn Siri nicht durch Drücken von 1, 4 und 5 aktiviert wird (was dem Buchstaben "d" in Blindenschrift entspricht), ist Siri in den Einstellungen Ihres Telefons möglicherweise nicht aktiviert. Um Siri zu aktivieren, navigieren Sie zu Einstellungen. Wählen Sie dann "Siri & Suchen". Sie können die Option "Für Siri Seitentaste drücken" oder "Für Siri Home-Button" aktivieren, um Siri zu aktivieren. Wenn Sie Siri auch aktivieren möchten, wenn Ihr Telefon gesperrt ist, aktivieren Sie "Siri im Sperrzustand erlauben".

#### Warnung:

Wenn Sie den Hable One zum ersten Mal mit Ihrem Smartphone koppeln, stellen Sie sicher, dass Sie ein paar Sekunden warten, bevor Sie anfangen, Tasten zu drücken. Andernfalls wird das Hable One entkoppelt und bleibt entkoppelt, bis Sie das Gerät entfernen und neu starten!

<span id="page-30-2"></span>Produktspezifikationen

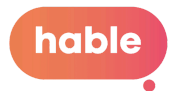

<span id="page-31-0"></span>Gewicht 100 Gramm

<span id="page-31-1"></span>Abmessungen (L.B.H.)  $120 \times 65 \times 32$  mm

<span id="page-31-2"></span>OS-Unterstützung iOS (iPhone & iPad): Sprachausgabe Android: TalkBack Mac OS: Unterstützung beim Schreiben Windows: Unterstützung beim Schreiben

<span id="page-31-3"></span>Braille-Eingabe-Tasten Sechs-Punkt-Braille-Eingabe

<span id="page-31-4"></span>Unterstützte Sprachen UEB (kontrahiert; nicht kontrahiert), Niederländisch, Deutsch, Französisch

<span id="page-31-5"></span>Schnittstellen & Ports Ein Micro USB-C, Firmware-Upgrades und Batteriespeicher, Bluetooth V5, Schiebeschalter

<span id="page-31-6"></span>Batterie Nicht austauschbarer Lithium-Ionen-Akku

<span id="page-31-7"></span>Lebensdauer der Batterie 14 Tage bei typischer Nutzung

### <span id="page-31-8"></span>Methode der Aufladung

PC-Ladegerät: Aufladen über USB-Anschluss - 5 V, 500 mA Max Wandladegerät: Aufladen über USB-Anschluss - 5 V, 1000 mA Max;

<span id="page-31-9"></span>Aufladezeit Das Hable One ist in etwa 3 Stunden vollständig aufgeladen.

### <span id="page-31-10"></span>Umweltbedingungen

Betrieb Temperatur: fünf °C bis 45 °C Luftfeuchtigkeit: 10% - 70% relative Luftfeuchtigkeit Lagerung Temperatur: -15 °C bis 70 °C Luftfeuchtigkeit: 5% - 90% relative Luftfeuchtigkeit

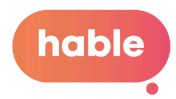

### <span id="page-32-0"></span>Sicherheit und Einhaltung von Vorschriften

Vielen Dank, dass Sie das Hable One™-Produkt (das Produkt) erworben haben. Mit diesem Dokument möchten wir Sie über die Sicherheits-, Konformitäts- und Garantieaspekte des Produkts informieren.

### **Wichtige Sicherheitshinweise**

Allgemeine Warnungen

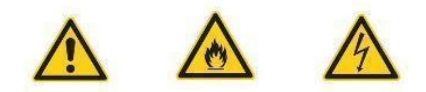

Lesen, behalten und befolgen Sie diese Anweisungen.

Beachten Sie alle Warnungen.

Verwenden Sie das Produkt nicht in der Nähe von Wasser. Es besteht die Gefahr eines Brandes oder Stromschlags.

Die im Produkt und in der Batterie enthaltenen Stoffe können bei unsachgemäßer Handhabung und Entsorgung die Umwelt schädigen oder Verletzungen verursachen. Nur mit einem trockenen Tuch reinigen. Verwenden Sie keine Scheuermittel. Blockieren Sie keine Lüftungsöffnungen.

Verwenden oder entsorgen Sie das Produkt nicht in der Nähe von Wärmequellen wie Heizkörpern, Öfen oder anderen Geräten, die Wärme erzeugen. Schalten Sie das Produkt aus, wenn es sich warm oder heiß anfühlt.

Verwenden Sie nur Zubehör, das von Hable angegeben oder mit dem Produkt verkauft wird (z. B. ein USB-C-Kabel).

Überlassen Sie alle Wartungsarbeiten qualifiziertem Servicepersonal. Öffnen Sie das Produkt nicht selbst. Eine Wartung ist erforderlich, wenn das Produkt in irgendeiner Weise beschädigt wurde, z. B. wenn der Ladeanschluss defekt ist oder wenn Flüssigkeit über das Produkt verschüttet wurde.

Das Produkt darf nicht von Personen unter 8 Jahren verwendet werden.

Lang andauernde, sich wiederholende Bewegungen mit dem Produkt können zu Nerven-, Sehnen- oder Muskelverletzungen in Ihren Händen, Handgelenken, Armen, Schultern, Nacken oder Rücken führen. Wenden Sie sich bei Schmerzen, Taubheit, Schwäche, Schwellungen, Brennen, Krämpfen, Steifheit oder anderen medizinischen Beschwerden, die bei der Verwendung des Produkts auftreten können, an eine qualifizierte medizinische Fachkraft.

### **Spezifische Batteriewarnung**

Versuchen Sie nicht, die Batterie zu ersetzen, das Gehäuse zu öffnen oder das Produkt selbst zu zerlegen. Andernfalls erlischt die Garantie und es kann zu einem Sicherheitsrisiko kommen. Wenn das Produkt nicht mehr lädt, wenden Sie sich bitte an den Hable-Kundendienst, um Informationen zur Reparatur oder zum Austausch zu erhalten.

### **Informationen zu Entsorgung und Recycling**

Aufgrund der im Produkt enthaltenen Batterie darf das Produkt nicht mit dem normalen Hausmüll entsorgt werden.

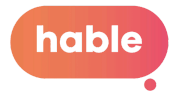

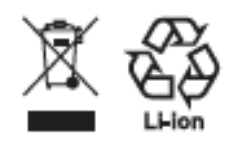

<span id="page-33-0"></span>Erklärungen zur Einhaltung von Rechtsvorschriften

# $C \in$

Hable ist berechtigt, das UKCA-Zeichen auf dem Produkt anzubringen. Die folgenden Richtlinien und Normen wurden angewandt:

2011/65/EU 2012/19/EU 2006/66/EG 1907/2006 2014/53/EU

#### **Garantie**

Die eingeschränkte Gewährleistungspolitik (LWP) für Hable One Produkte gilt für die Lieferung des Produkts. Unter der Voraussetzung, dass für Kunden (jede natürliche Person, die zu Zwecken handelt, die nicht ihrem Handel, Geschäft oder Beruf zuzuordnen sind) nach britischem Recht die Gewährleistungsfrist (wie im LWP definiert) sechs Jahre in England, Wales und Nordirland und fünf Jahre in Schottland beträgt. Der Kunde kann wählen, welche Garantieleistungen (wie in den LWP definiert) er in Anspruch nehmen möchte. Während der Reparatur oder des Austauschs des Produkts ist die Gewährleistungsfrist ausgesetzt.